## **单一窗口外贸全国版和金三版数据衔接操作说明**

**一、操作背景**

随着各地区的税务局逐渐上线金税三期版审核系统,已上线地区的企业也要开始使用单 一窗口中的"金三版"系统进行退税申报。其中因"外贸金三版"申报系统对相关的字段规 则进行了调整和删减,并有新增字段添加,为保证数据的正常申报,现为各企业提供由"外 贸全国版"转换为"外贸金三版"申报后数据的衔接和需要修改的内容。

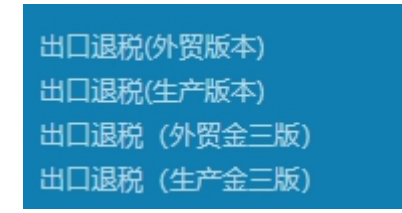

**二、操作方法**

**1.** 为方便各大企业用户,"全国版"系统中的数据会平移至"金三版"中。若之前下载 的报关单、导入的发票未进行数据配单,则不需要对数据进行任何调整和处理。

**2.** 若之前在"全国版"系统中将数据配单提交至"申报数据明细管理"模块,则企业 需要对更改的字段规则进行调整,并录入新增字段:

**1)**出口明细中,"申报商品代码"和"申报商品名称"的字段填写规则更改为:出口商 品按主要原材料的退税率申报退税的,按主要原材料的商品代码填写。所以不涉及该情况的, 应将这两个字段中的内容删除。

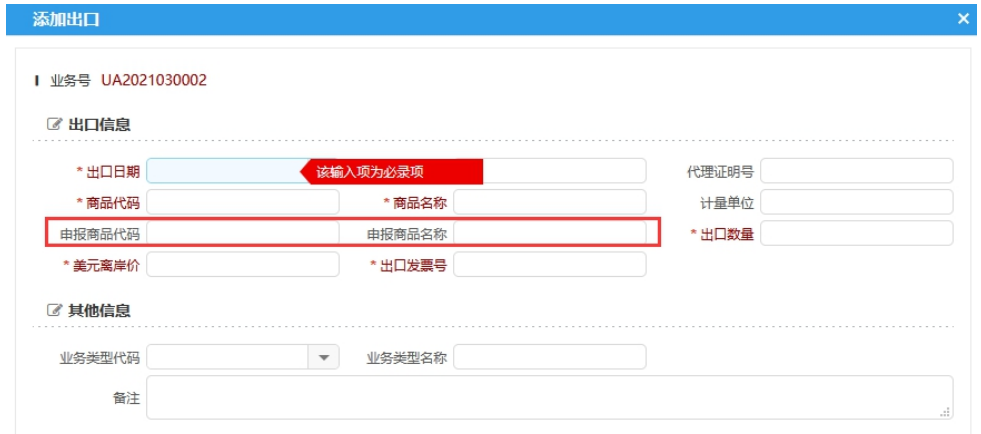

**2)**出口明细中,"出口发票号"在金三版中为必填项,企业应按要求在该字段中填写出

口发票号。出口发票号填写企业开具给外商的形式发票。

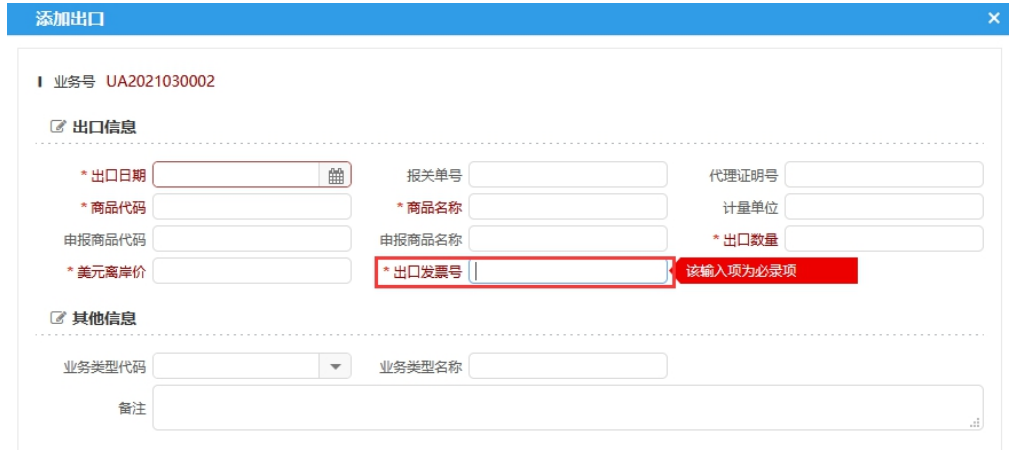

3) 进货明细中, 新增字段"凭证种类", 根据申报的进项凭证的类型对应选择即可。

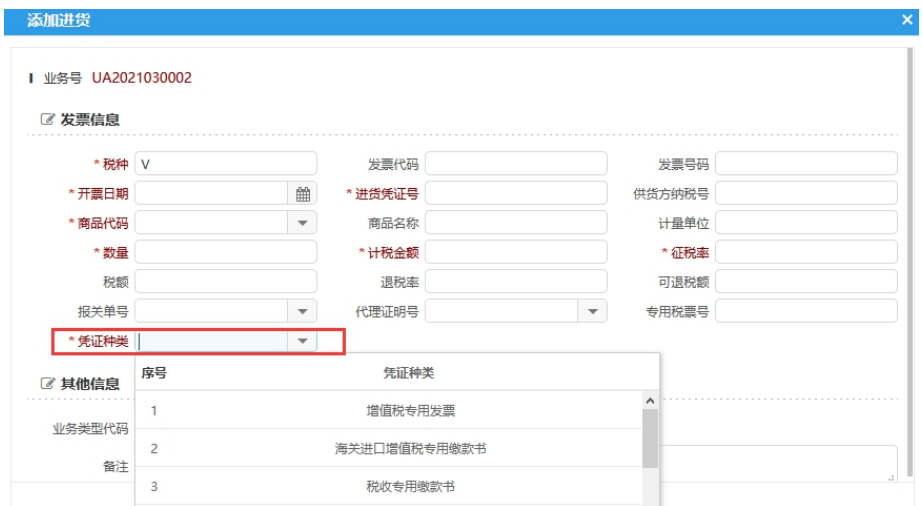

3. 若之前在"全国版"系统中将数据提交至"待申报数据管理"或"申报数据自检管 理"模块中,则需要将数据撤回至"申报数据明细管理",并按照第二条中的内容调整数据 内容,然后重新提交申报。